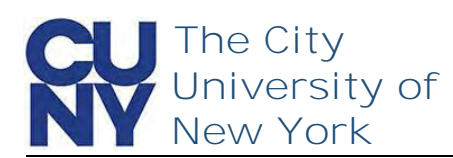

1. Navigate to

Use the Manage your CUNY Login Account functions to change your password, security questions, email address and phone number.

**To change your CUNY Login account security questions…**

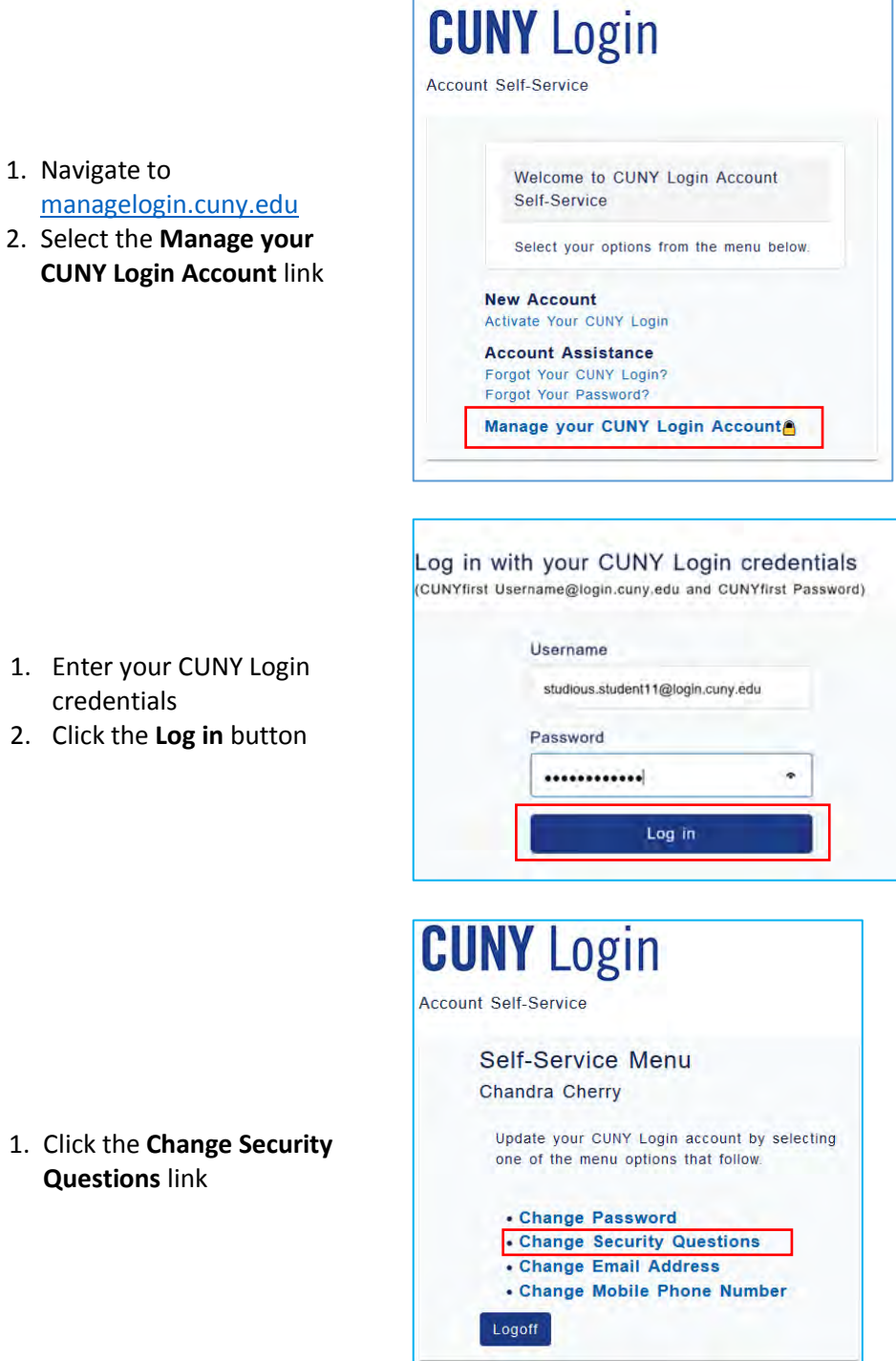

credentials

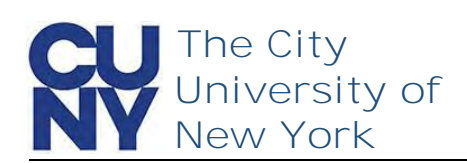

Select and answer five security challenge questions. Be sure to choose questions in which the answers are meaningful, easy to remember and concise

**Note: The responses you enter are** *not* **cASE Sensitive.** 

- 1. Select desired question
- 2. Enter the answer
- 3. Repeat until all five **Question** and **Answer** fields have been completed
- 4. Click **Continue**

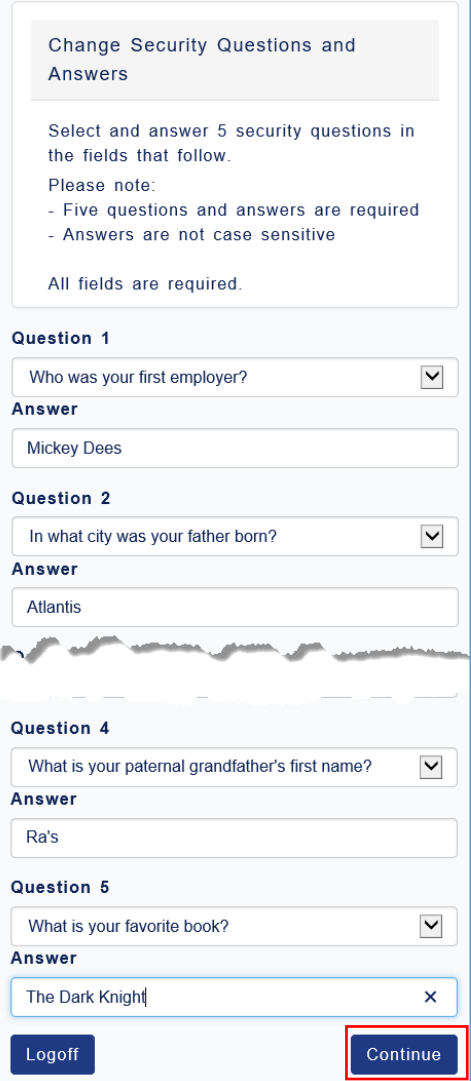

The Change Successful message appears stating that a confirmation has been sent via email.

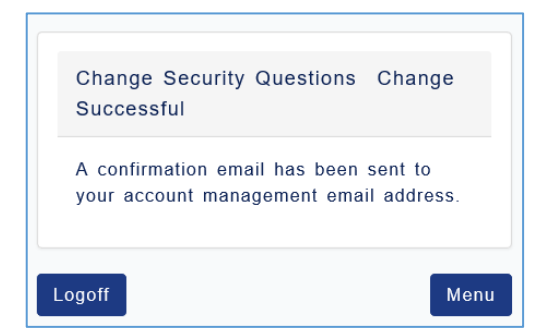

## **End of Procedure**